## МИНИСТЕРСТВО ОБРАЗОВАНИЯ И НАУКИ РОССИЙСКОЙ ФЕДЕРАЦИИ Саратовский государственный университет имени Н.Г. Чернышевского

Факультет компьютерных наук и информационных технологий

Кафедра информационных систем и технологий в обучении

# **ТЕХНИЧЕСКИЕ И АУДИОВИЗУАЛЬНЫЕ СРЕДСТВА В ОБУЧЕНИИ**

*Учебно-методическое пособие для студентов, обучающихся по направлению подготовки 44.33.01 «Педагогическое образование» профиль «Информатика», очной формы обучения* 

Саратов 2015

*Печатается по решению кафедры информационных систем и технологий в обучении* 

Александрова Н.А., Мулдашев Р.М. Технические и аудиовизуальные средства в обучении для студентов, обучающихся по направлению подготовки 44.33.01 «Педагогическое образование» профиль «Информатика», очной формы обучения: учебно-методическое пособие / Александрова Н.А., Мулдашев Р.М. – Саратов: СГУ. 2015. - 48 с.

Издание содержит тематический план, планы практических занятий, темы рефератов, список рекомендуемой литературы, практические задания, вопросы для подготовки к зачету.

# СОДЕРЖАНИЕ

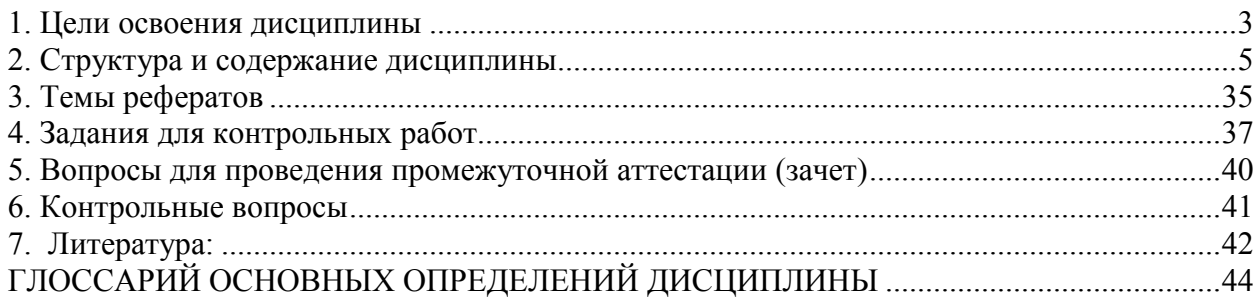

#### **1. Цели освоения дисциплины**

Целью освоения дисциплины «Технические и аудиовизуальные средства» является формирование компетенций и навыков применения современных технических аудиовизуальных средств в профессиональной деятельности учителя информатики.

В результате освоения дисциплины студент должен обладать следующими компетенциями:

• готовностью реализовывать образовательные программы по предмету информатика и ИКТ в соответствии с требованиями образовательных стандартов;

• способностью использовать современные методы и технологии обучения и диагностики для объективной оценки знаний обучающихся в соответствии с реальными учебными возможностями детей;

• способностью использовать возможности образовательной среды для достижения личностных, метапредметных и предметных результатов обучения и обеспечения качества учебно-воспитательного процесса средствами преподаваемого предмета;

• готовностью к обеспечению компьютерной и технологической поддержки деятельности обучающихся в учебно-воспитательном процессе и внеурочной работе.

В рамках указанных компетенций обучающийся должен:

*знать:* 

- − современные информационные технологии, применяемые при сборе, хранении, обработке, анализе и передаче учебной информации;
- − знать основные физические параметры, константы и величины, необходимые для оценки работоспособности аудиовизуальных средств обучения.
- − способы профессионального саморазвития с использованием современных информационных технологий;

− ценностные основы реализации педагогической деятельности в информационно-образовательной среде.

*уметь:* 

- − настраивать, управлять и производить мелкий ремонт школьного учебного оборудования,
- − выполнять обработку фото и аудиовизуальных материалов,
- − производить аудиозапись, фото и видеосъемку,
- − проектировать и создавать аудиовизуальные учебно-методические пособия,
- − самостоятельно использовать современные информационнокоммуникационные технологии для решения профессиональных задач,
- − оценивать преимущества и ограничения в применении информационных технологий при решении профессиональных задач,
- − разрабатывать компоненты информационно-образовательной среды.

*владеть:*

- − коммуникативными стратегиями и тактиками, нормами и приемами, принятыми в сфере информационного обучения и общения;
- − навыками организации учебного процесса по информатике в информационно-образовательной среде,
- − навыками проектной деятельности в информационно-образовательной среде.

#### **2. Структура и содержание дисциплины**

*Классификация технических средств обучения, особенности восприятия информации человеком. Санитарно-гигиенические требования и правила безопасности при работе с аппаратурой*. Психофизические основы восприятия аудиовизуальной информации. Санитарно-гигиенические требования к кабинету информатики и вычислительной техники.

*Краткая история экранно-звуковых средств обучения, статическая и динамическая проекции.* История создания и использования проекционных аппаратов в обучении. Оптическая проекция (статическая). Проекция малоформатных диапозитивов и диафильмов. Устройство и принцип работы аппаратов статической проекции. Классификация проекционных аппаратов. Динамическая проекция. Основы кинопроекции. Психофизиологические особенности кинопроекции. Дидактический материал: диапозитивы, диафильмы и кодограммы. Типы светопроекционных экранов, применяемых при проекции.

*Аудиовизуальная информация: история, источники, носители, преобразователи, функционирование.* Краткие сведения из истории звукозаписи и воспроизведения звука. Понятие о звуке и его основных физических величинах и параметрах. Природа, источники, преобразователи, носители. Аудиовизуальная культура: концепции, структура, функционирование. Особенности восприятия звука человеком.

*Основы звукозаписи: обработка, хранение цифровой аудио информации.* Основы механической, магнитной, и оптической звукозаписи. Моно фоническая и стереофоническая запись звука. Функциональные схемы и принцип работы устройств записи и воспроизведения звука. Условные обозначения в аудиотехнике. Понятие о цифровой звукозаписи. Теоретические основы цифровой электроники. Носители цифровой аудиоинформации. Форматы

и кодеки. Устройство и принцип работы СD-проигрывателя. Запись и монтаж аудиоматериала. Программы SunVox или Audacity.

*Цифровая фотография. Обработка графической информации. Фотографирование.* Фотография и фотографирование. Понятие о природе света. Фотоматериалы. Устройство и технические параметры фотоаппарата. Некоторые сведения по фотосъемке: жанры, композиция, монтаж. Программа GIMP.

*Свет, основные виды освещения, освещение при съемке.* Основные понятия освещения; цветовая температура, источники искусственного освещения, виды света. Основной свет объекта (рисующий, ключевой). Заполняющий свет (общий, рассеянный). Выравнивающий и фоновый свет. Моделирующий свет и блики. Контровой свет. Световой эффект изображения. Верхний, нижний и боковой свет. Практические рекомендации о том, как правильно работать со светом при съемке.

*Основы телевидения: история, принципы работы и эксплуатации видеооборудования.* Краткие сведения из истории развития телевидения и видеотехники. Поперечно-строчная и наклонно-строчная магнитная видеозапись. Устройство и принцип работы видеомагнитофонов формата VHS и Hi8. Аппаратные средства для производства и монтажа видеопрограмм.

*Цифровое видео: классификация видеостандартов и форматов.* Цифровая видеозапись. Общие принципы записи цифровой видеоинформации. Цифровые магнитные видео форматы: digital 8, miniDV. Цифровой универсальный диск формата DVD. Классификация форматов цифровой видеозаписи.

*Принципы видеосъёмки и редактирования учебного аудиовизуального материала.* Основы видеосъёмки. Способы и методы видеосъемки. Функциональные параметры видеокамер. Понятие кадра и его свойства. Единство формы и содержания.

*Мультимедийный проектор, интерактивные обучающие системы. Классификация и принципы работы интерактивных систем и устройств.*

Устройство и принцип работы мультимедийных проекционных аппаратов. Классификация мультимедийных проекторов. Хранение, подготовка и эксплуатация мультимедийного проекционного аппарата. Интерактивные доски: классификация, принципы работы. Классификация оборудования и основные маркировки.

*Мультимедийные средства, интерактивные аудиовизуальные технологии обучения.* Аудиовизуальные технологии обучения: типологии аудиовизуальных компьютерных учебных пособий и учебных видеозаписей. Интерактивные технологии обучения. Понятие об «Электронных учебниках» и обучающих мультимедиапрограммах. Многообразие технологий дистанционного образования.

*Психолого-педагогические основы использования технических и аудиовизуальных средств обучения*. Процесс изучения основных дисциплин с использованием современных технических аудиовизуальных средства обучения. Проектная деятельность как основной метод создания учебнометодических аудиовизуальных пособий.

#### **План практических занятий**

На практических занятиях студенты овладевают первоначальными профессиональными умениями и навыками работы с техническими средствами.

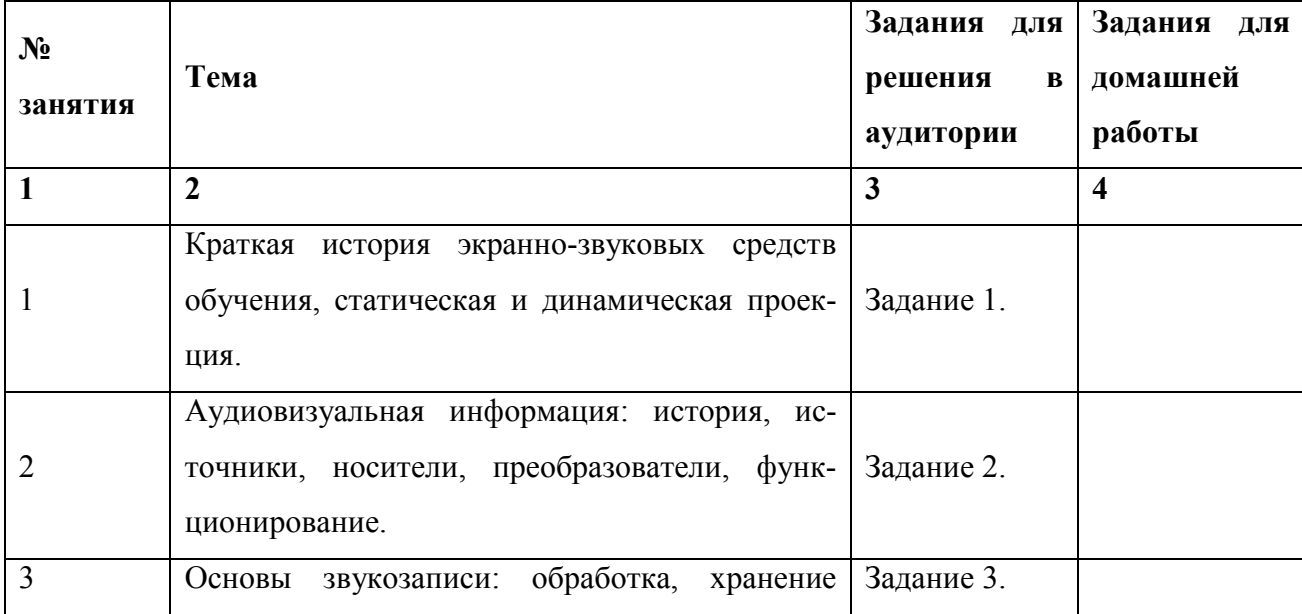

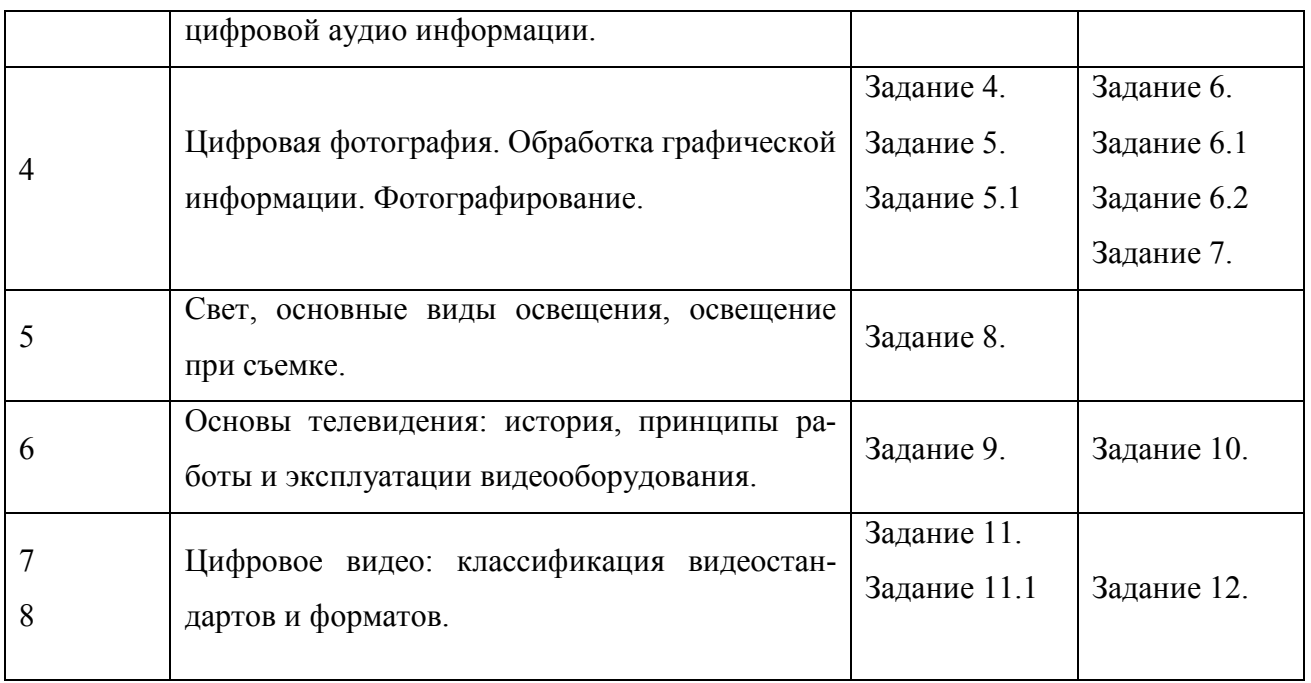

*Задание 1.* Изучить устройство и принцип работы аппаратов статической проекции. Рассмотреть классификация проекционных аппаратов.

*Задание 2*. Познакомиться с базовыми аудиовизуальными возможностями Microsoft Office (использования языковых параметров, диспетчера рисунков, организатора клипов и центра диагностики) и выявить особенности их применения в деятельности учителя информатики.

**Задание 3.** Изучить программу Audacity.

1. Скачайте с интернета программу для обработке звуковых файлов - Audacity.

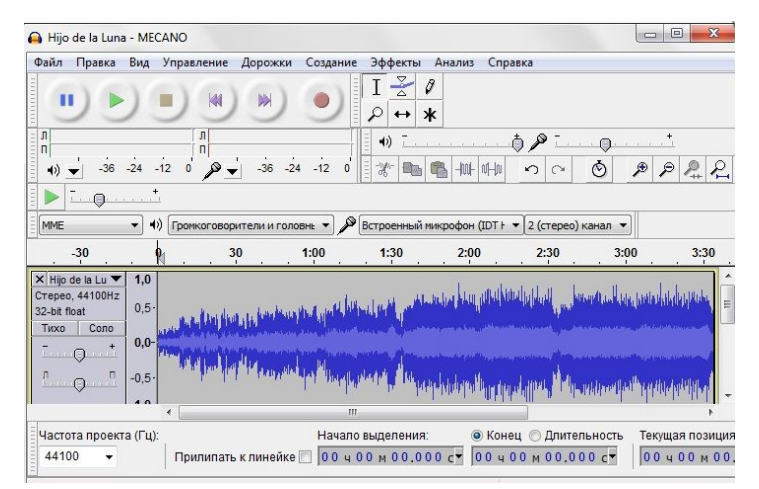

- 2. Инсталлируйте ее на компьютер.
- 3. Ознакомьтесь с интерфейсом и возможностями программы.

*Обзор инструментов Audacity* 

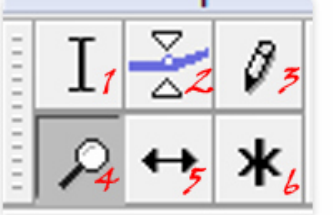

*назначение кнопок панели Control Audacity* 

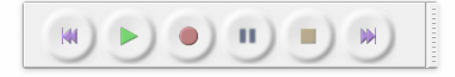

*Микшер Audacity* 

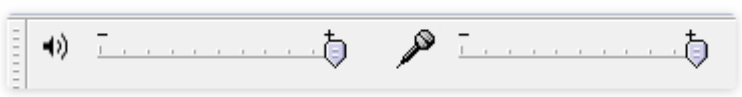

*Панель инструментов Правка* 

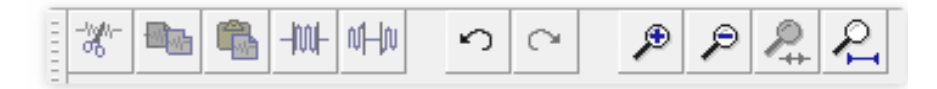

4. Ответьте на поставленные вопросы:

- Системные требования
- Поддерживаемые форматы
- Запись и воспроизведение
- Обработка музыки (эквалайзер, эффекты,фильтры)
- Команды редактирования
- Подключение дополнительных модулей

*Задание 5.* Работа в растровом редакторе GIMP.

*Коррекция цвета.* 

1. Откроем изображение, которое нуждается в коррекции цвета.

2. Применить инструмент цветовой баланс *(Цвет – Цветовой баланс. Изменяя значения настроек* должны получиться реалистичные цвета.

3. Увеличьте свет на изображении при помощи инструмента Кривые *(Цвет – Кривые)*. Изменяйте кривую таким образом, чтобы повысить контраст изображения и немного увеличить яркость.

4. Усилить яркость с помощью инструмента Уровни *(Цвет – Уровни)* 

*5.* После всех действий предать фотографии объем. Известно что, объем придают свет и тень, поэтому вызовем инструмент Яркость-Контраст *(Цвет – Яркость-Контраст)*.

6. Предоставить фото отчет.

## *Задание 5.1*

Изменение размеров изображения и холста. Обрезка изображения.

Провести эксперименты по созданию документов с различным разрешением и размером. Проанализировать, как от этого зависит размер файла.

Провести оптимизацию изображений. Исследовать форматы.

Предоставить отчет в виде таблицы:

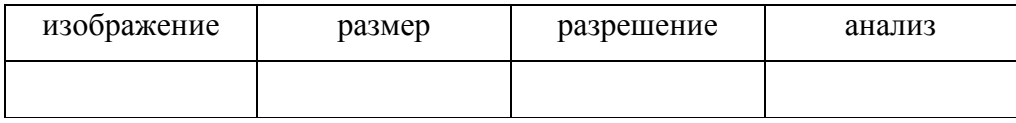

*Задание 6.* Познакомиться с устройством и принципом работы цифрового фотоаппарата.

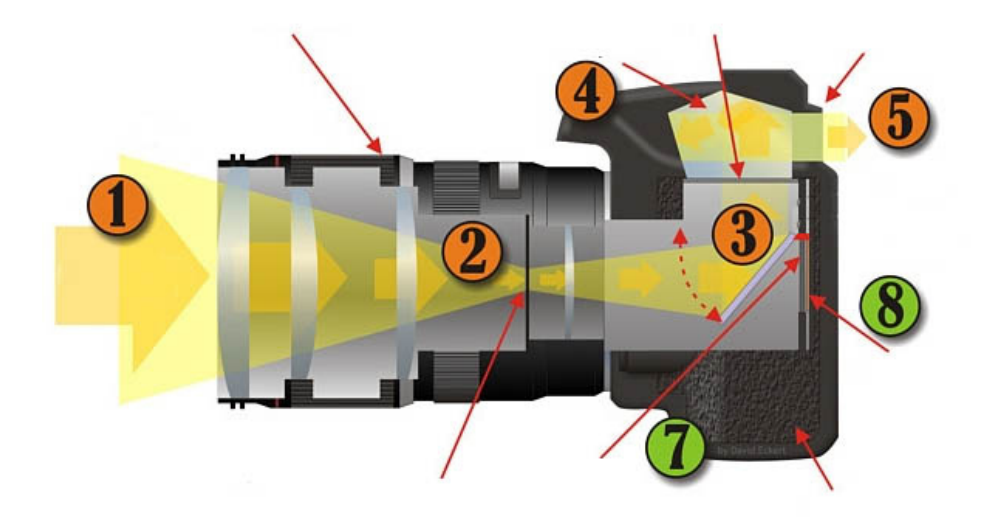

## Задание:

Укажите на предложенной схеме основные части устройства цифрового фотоаппарата**,** какой элемент не указан стрелкой с цифрой.

# *Задание 6.1 Выдержка*

Сделать 3 снимка в режиме S (приоритет выдержки) в движении на автомобиле на средней скорости (около 60-70 км/ч).

- На выдержке 1/15
- На выдержке 1/125
- На выдержке 1/500

**Важно**: когда будете фотографировать на выдержке 1/15 желательно либо использовать штатив, либо прижаться к какой-либо опоре, чтобы исключить дрожание руки во время съемки.

*Прокомментировать, что у Вас получается на каждой выдержке.* 

*Результат:* На первом снимке у вас должна была получится размытая машина. Таким образом, делаем вывод, что такая выдержка для этих целей слишком большая.

На втором снимке у вас может получиться либо достаточно четкая машина, либо тоже размытая, но в меньшей степени, чем на первом кадре (это зависит от скорости фотографируемой машины).

На третьем же, у вас получилась четкое изображение. Это свидетельствует о правильно выбранной выдержке.

#### *Задания 6.2*

«Фотовспышка»

Данное задание состоит из двух частей:

Вам необходимо сделать несколько портретных фотографий на улице в солнечную погоду в первом случае – без фотовспышки, а во втором с фотовспышкой (то есть на каждый из последующих пунктов по 2 фотографии):

1. Солнце находится за фотографируемым человеком.

2. Солнце находится за спиной фотографа.

3. Солнце находится сбоку от фотографа и соответственно освещает половину лица фотографируемого.

В результате первой части необходимо получить по 6 фотографий.

И вторая часть задания: вам необходимо также сделать несколько портретных фотографий, но теперь уже в помещении днем в первом случае – без фотовспышки, а во втором с фотовспышкой**:** 

1. Человек находится спиной к окну.

2. Человек стоит боком к окну, то есть также освещается половина лица.

3. Окно находится за спиной фотографа.

Необходимо получить по 6 фотографий.

*Резльтат:* 

При фотографировании без вспышки человека, за спиной которого находится солнце лицо получается затемнено. А при фотографировании со вспышкой, лицо достаточно освещено и за счет естественного источника света за спиной, создается объемное изображение. Из этого выделяем правило №1: при контровом свете используйте вспышку**.**

На следующей паре снимков особой разницы получиться не должно: благодаря мощному естественному источнику дополнительный источник света (вспышка) оказывает ничтожное влияние на освещенность объекта.

И в последней серии снимков наблюдается та же картина, что и в первом случае: один снимок (без вспышки) недоэкспонированный, а второй – достаточно хорошо (со вспышкой).

Второе задание:

Вторая часть задания практически дублирует первую, но показывает, что правило №1 применимо не только при съемке на улице, но и при съемке в помещении с естественным освещением.

Правило № 2 применимо только для дополнительных фотовспышек. Если вы снимаете в помещении, то направьте, лучше вспышку не «в лоб» на объект, а, например, вверх, на белый потолок или вбок на белую стену, тогда освещение будет близко к естественному.

*Задание 7.* Изучить специфику применения программы Gimp.

Ознакомиться с программой для редактирования изображений.

После первого запуска необходимо переключиться в однооконный режим (окна>однооконный режим).

*Главное меню.* 

Важно: пункт «сохранить» работает лишь с форматом XCF (родное расширение GIMP)

- Файл стандартные манипуляции с файлами, такие как: создать, открыть, сохранить, экспортировать и т.д.
- Правка основные манипуляции с буфером обмена (копирование, вставка), параметры программы, настройка устройств ввода.
- Выделение все манипуляции, связанные с выделением.
- Вид параметры отображения и работы интерфейса.
- Изображение настройка параметров холста и изображения.
- Слой основные манипуляции со слоями.
- Цвет инструменты цветокоррекции.
- Инструменты все инструменты рисования и редактирования.
- Фильтры различные фильтры для изображения, такие как: размывание, шум, имитация и пр.
- Окна основные настройки интерфейса. Здесь собраны все диалоговые окна (вкладки).
- Справка описание программы и её инструментов. Руководство пользователя.

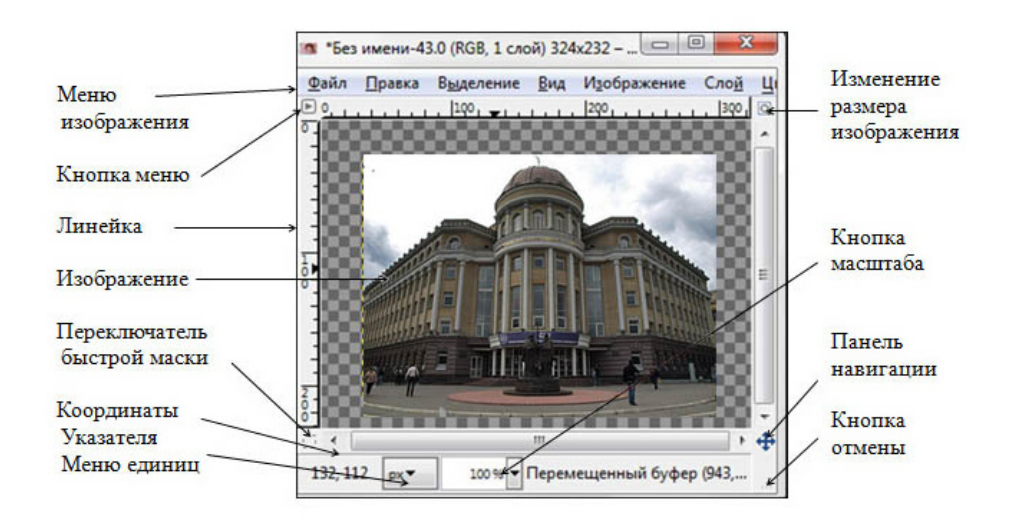

#### *Окно изображения и его главные компоненты*

*Панель инструментов.* 

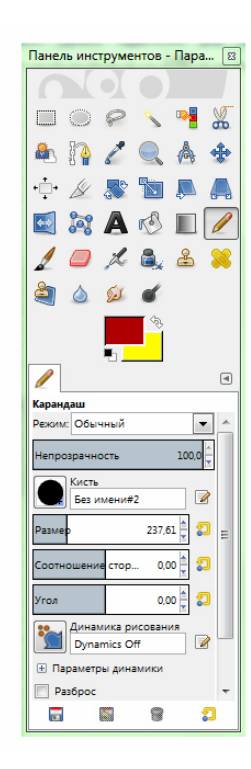

*Панель слои, Каналы, Контуры* 

| Слои, Каналы, Контуры, Отмен   13 |           |                |      |
|-----------------------------------|-----------|----------------|------|
| 11 Sep vinews-43                  |           |                | Aano |
|                                   | <b>In</b> |                |      |
| Cnow                              |           |                | ▣    |
| Режих: Нормальный                 |           |                |      |
| Henposp.:                         |           |                | 1000 |
| Janepen: 36                       |           |                |      |
| œ.                                | Κ.        | Перемещенный б |      |
|                                   | Ш         |                |      |
|                                   |           |                |      |

*Панель кисти, Текстуры, Градиент* 

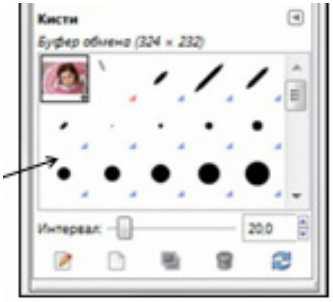

*Холст.* 

Холст – это рабочая область, в которой мы производим все манипуляции с изображением.

*Настройка интерфейса.* 

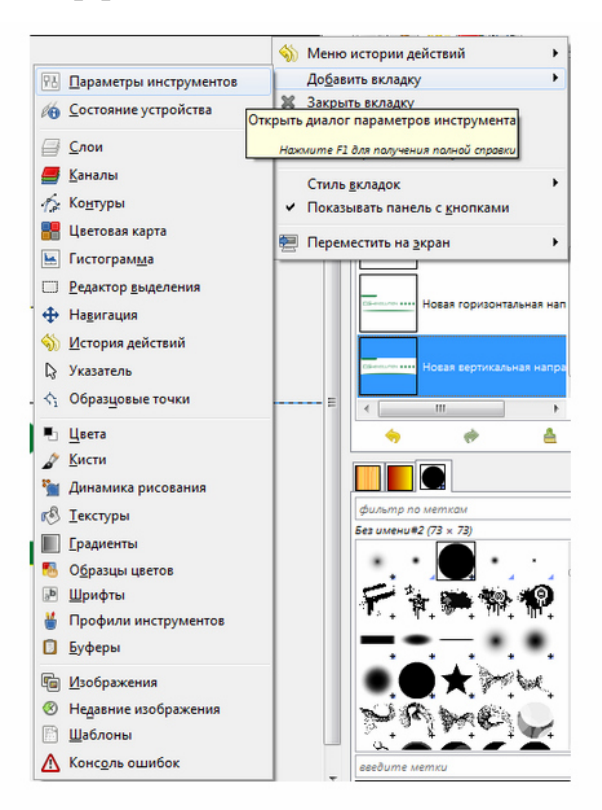

В окне программы есть три области, в которые можно добавлять вкладки с необходимыми инструментами. Ширину каждой области можно изменить, потянув за ее край. Для того, чтобы добавить новую вкладку, необходимо нажать на изображение стрелки в правом верхнем углу области инструментов и в подменю «добавить вкладку» выбрать необходимый инструмент.

*Задание 8.* Познакомиться с основными видами осветительного оборудования. Научиться устанавливать, настраивать и эксплуатировать осветительное оборудование.

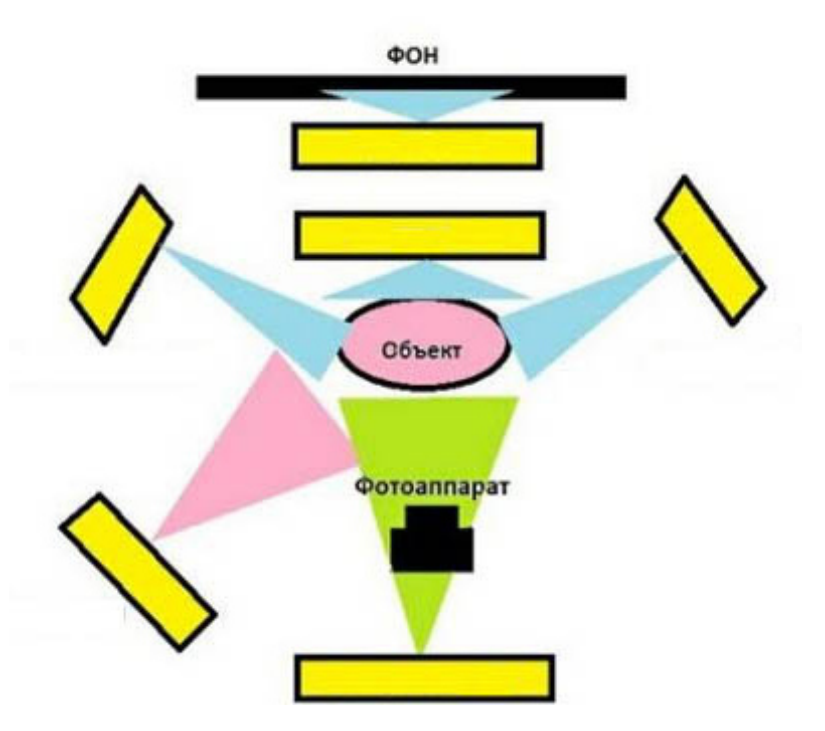

1. Отметьте на предложенной схеме типы построения освещения для фотостудии.

2. Опишите назначения типов освещения применяемые на данной схеме.

3. Как оценить правильность построенной экспозиции освещения

*Задание 9.* Научиться настраивать и эксплуатировать телевизионные приемники, видеомагнитофоны и DVD-проигрыватели.

- 1. Ознакомиться с теорией.
- 2. Осуществить схематическое подключение домашнего кинотеатра к телевизору и AV-ресиверу на предложенной схеме.

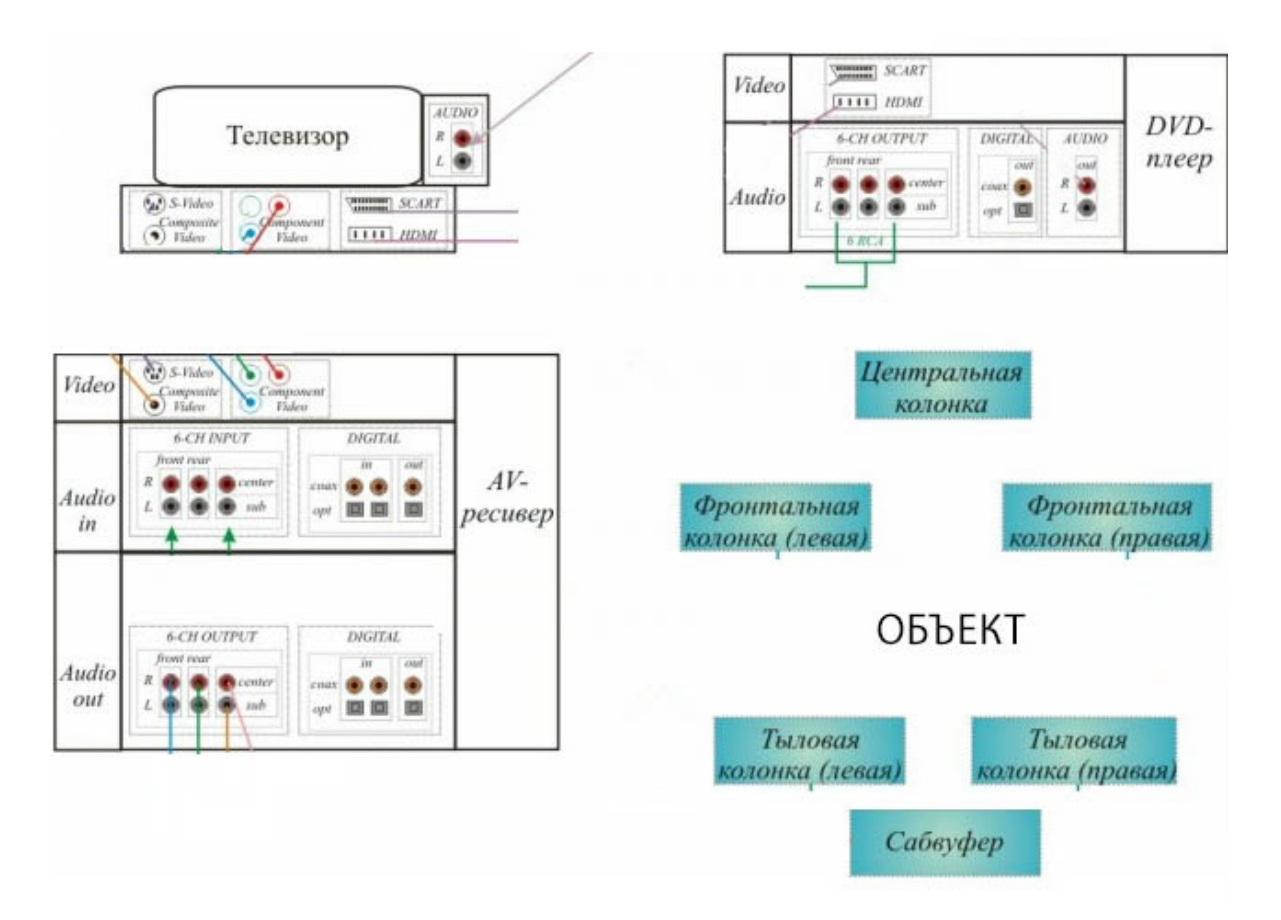

- 3. Произвести настройку оборудования (телевизор, dvd плеер, видеомагнитофон).
- 4. Проанализировать варианты подключения, в зависимости от типов интерфейсов, передачи видеосигнала от системы домашнего кино к телевизионному приемнику.
	- а). HDMI (High Definition Multimedia Interface)
	- б). цветоразностный интерфейс Y Pb Pr (компонентный)
	- в). SCART.
	- г). S-Video (separate video)
	- д). Video (аналоговый композитный сигнал)

*Задание 10*. Познакомиться с телевизионными стандартами.

Познакомится с теоретическим материалом, продемонстрировать знание в области телевизионных стандартов, показав соответствующие действия преподавателю в индивидуальном собеседовании.

Заполните таблицу.

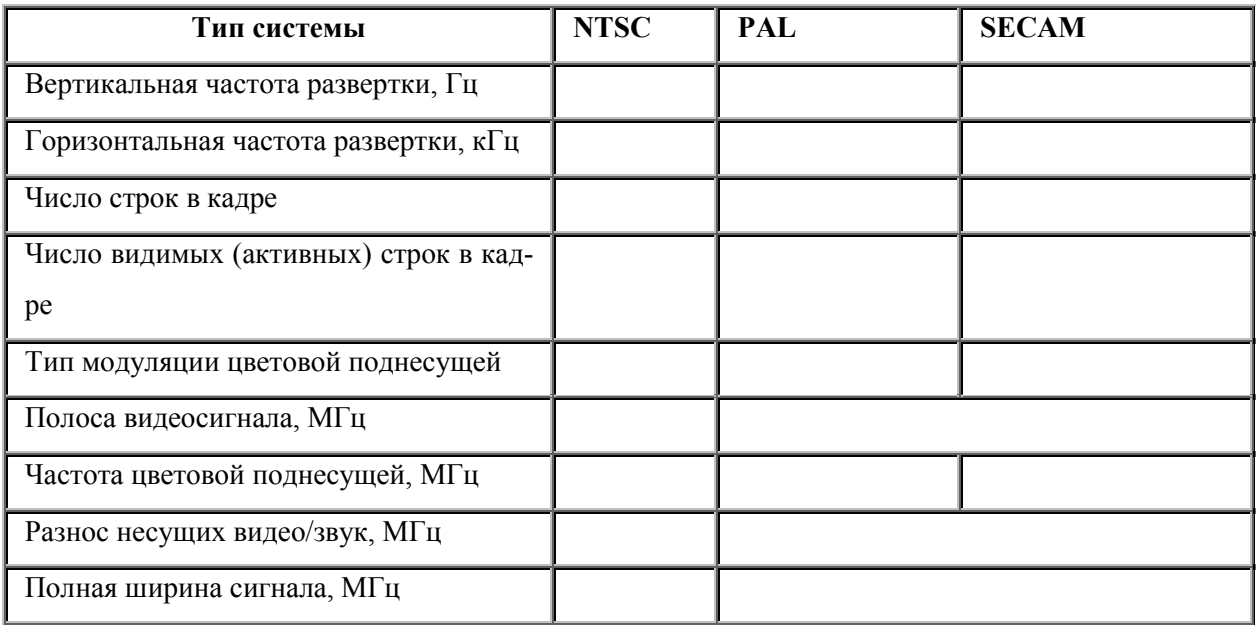

*Задание 11.* Осуществить *з*ахват и конвертацию видеофайлов.

Ознакомиться с программами конвертации данных, предварительно установив их на компьютер (FormatFactory, Any Video Converter).

Перевести несколько популярных форматов (AVI, MP3, JPG, 3GP, MOV, WMV, WAV, PNG, outube).

Сравнить функциональнее возможности программ, выделить положительные и отрицательные стороны.

Предоставить отчет в виде таблицы.

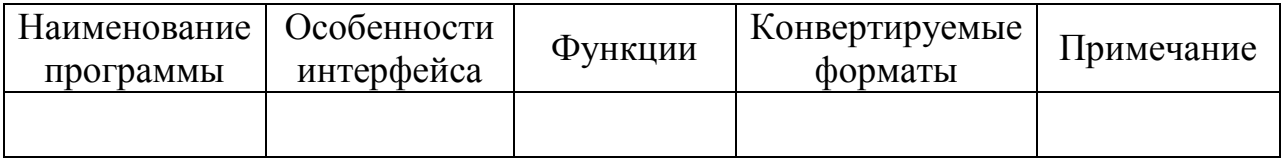

## *Задание 11.1.*

Самостоятельно изучить несколько программ для конвертации и онлайн конвертеры.

Выполнить каждый вид конвертации:

*Конвертер изображений* 

DDS, IWI, BMP, EPS, EXR, GIF, ICO, JPG, MNG, PCX, PNG, PSD, PDF, SVG, TGA, TIFF.

*Аудио-конвертер* 

MP3, AAC, OGG/Vorbis, AC3, DTS, AMR, FLAC и WAV. *Конвертер документов*  PDF, HTML, DOC, CSV, XLS, ODS, ODT, ODP, RTF, TXT, PPTX, PPT *Конвертер электронных книг*  AZW4, CHM, Comic, DJVU, в FB2, AZW3, LRF, PDF, TCR, SNB, RB,

PML, PDB, OEB, MOBI, LIT, EPUB

*Конвертер архивов*  7z, ZIP, GZip, bzip2, xz, tar *Конвертер GPS-треков Видео-конвертер*  AVI, MKV, OGG, WEBM, WMV, анимированный GIF. *Конвертер векторной графики*  AI, SVG, CGM, WMF, SK, SK1, PDF, PS, PLT.

**Задание 12.** Получить представление о принципах оцифровки аналоговых носителей видеоинформации.

Следуя инструкции, выполните захват видео:

1. Установите на компьютер программу по захвату видео

- 2. Подключите устройство захвата VHS
- 3. Задайте параметры видеозаписи:
	- 1. Устройство видеозахвата:
	- 2. Источник захвата видео:
	- 3. Источник захвата аудио
	- 4. Папка для сохранения:
	- 4. Выполните видеозапись

## **План лабораторных занятий**

На лабораторных занятиях студенты закрепляют умения и навыки работы с техническими и аудиовизуальными средствами и совершенствуют их в процессе изучения других дисциплин.

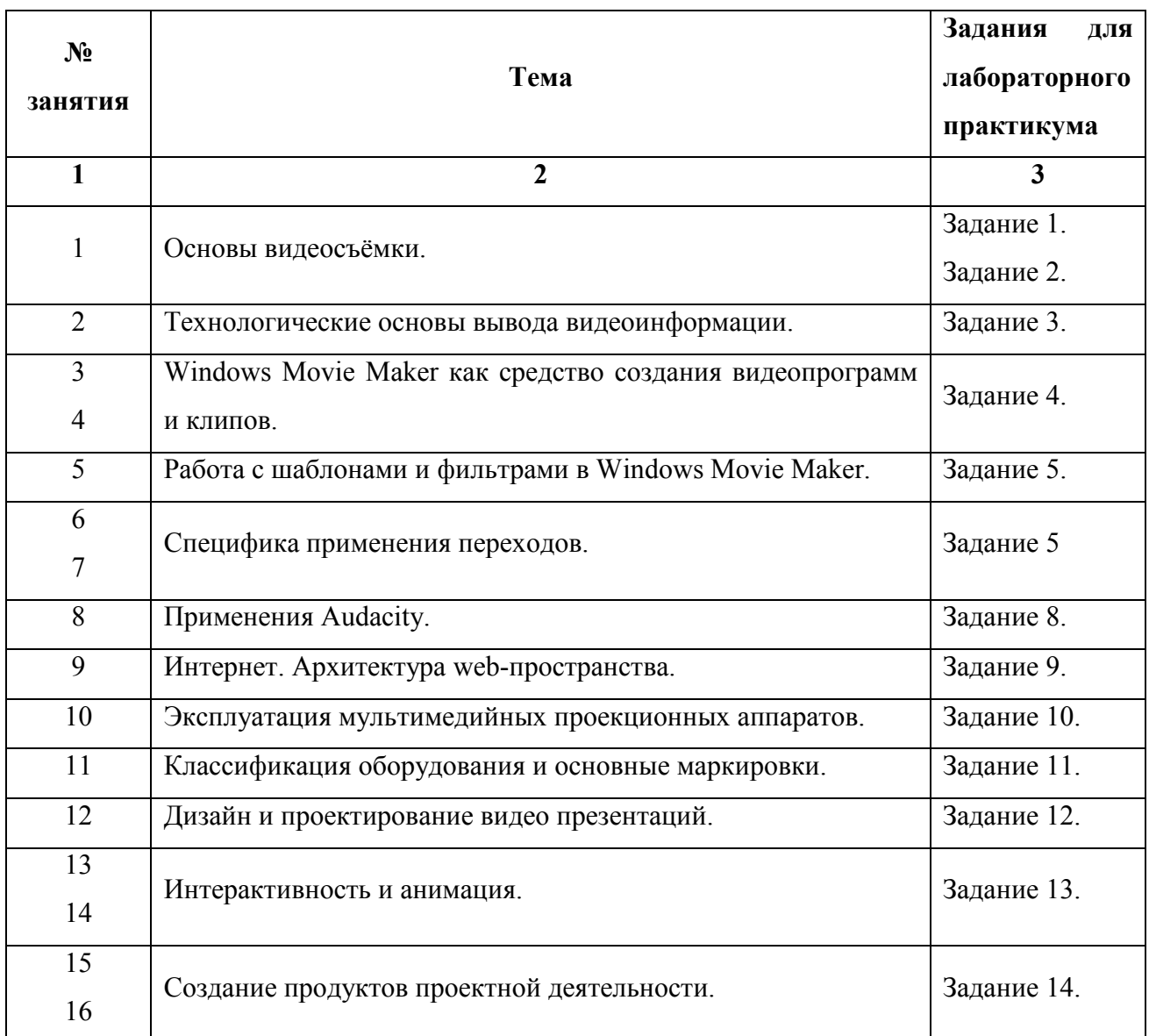

*Задание 1.* Изучить основы видеосъёмки.

Цель:

Ход работы

1. Ознакомиться с теоретическим материалом

2. Произвести определенные настройки видеокамеры, выбрать различные предустановки.

3. Отснять видео материал предложенный преподавателем, соблюдая следующие требования:

• *Крупный план*

Сделать несколько крупных планов. Понять значение данных планов.

• *Камера ниже уровня предплечья*

Как изменение перспективы влияет на съемку объекта?

- *Съемка сверху*
- *Реакция людей*

Чередуйте планы и углы съемки для того, чтобы лучше передать реакцию людей в различной обстановке.

- *Угол зрения* 
	- 1. выберите угол съемки таким образом, чтобы подчеркнуть перспективу;
	- 2. используйте нейтральный фильтр для предотвращения бликов солнца;
	- 3. используйте кольцо экспозиции и/или специальные фильтры в том случае, когда объект находится под прямыми солнечными лучами.
- *Разные углы съемки*

Используйте разные углы съемки во время одного сюжета.

- *Передний и задний план* 
	- 1. используйте объекты, расположенные на переднем и заднем плане.
	- 2. добавьте в кадр неодушевленные объекты для большей выразительности

4. Отснятый видео материал скопируйте на компьютер в свою папку, удалите не удачные кадры.

5. Разберите и проанализируйте полученные кадры с преподавателем и группой.

6. Осуществите видео монтаж с данным материалом в программе Windows Movie Maker.

**Задание 2.** Настроить видеокамеру.

Цель: практически ознакомить с основными возможностями видеокамеры.

Ход работы

1. Используя инструкцию, ознакомьтесь с основными кнопками на панели управления видеокамерой, подключите видеокамеру к сетевому адаптеру, установите видеоленту, установите электронный видоискатель в рабочее положение.

2. Установите или проверьте индикацию даты съемки, установите режим автофокусировки, произведите съемку с использованием масштабирования (наезд – отъезд).

3. Просмотрите отснятый материал, используя кнопку Rес геw. Произведите съемку с использованием различных режимов переключателя цветового баланса. Сравните качество цветопередачи.

4. Произведите съемку при костровом освещении с использованием кнопки В1асk light и без ее использования, сравните результаты.

5. Произведите съемку с использованием затемнения D. Fаdе в начале и в конце кадра, с использованием функциональной кнопки D. Wipe.

6. Произведите съемку с использованием скоростного затвора Нigh sреed sutter.

7. Установите кассету в видеомагнитофон и покажите преподавателю отснятые кадры.

*Задание 3.* Познакомиться с особенностями записи и хранения видеоданных.

Произвести запись в операционной системе Windows 7 с помощью встроенной утилиты записи дисков.

1. Вставьте записываемый CD или DVD в записывающий привод CD, DVD или Blu-ray.

2. Тип диска появится в окне Автоматическое воспроизведение**.** Щёлкните на Записать файлы на диск**.** 

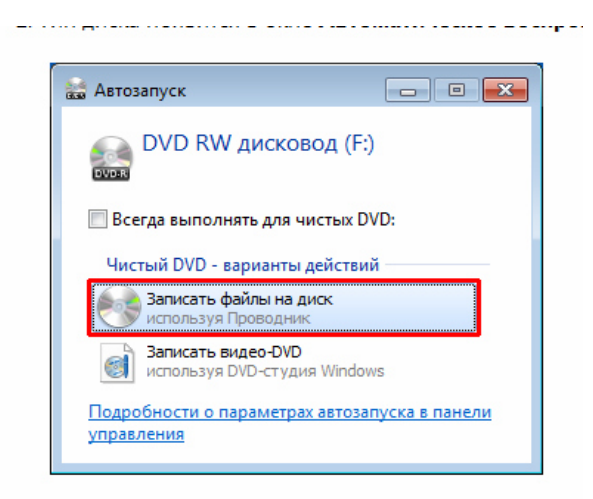

3. В окне Записать диск напишите своё название для диска. Выберите опцию Как компонент USB чтобы записанные файлы можно было сохранять, редактировать и удалять в любое время, а затем щёлкните на Продолжить**.**

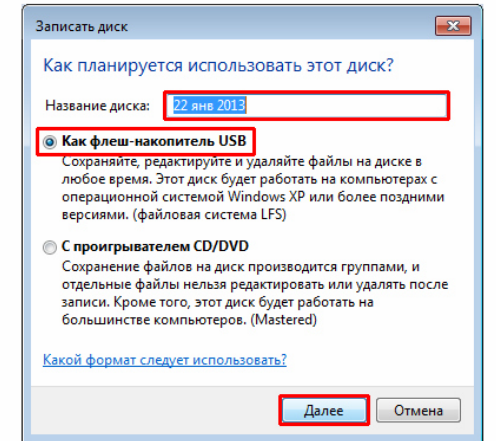

4. Вы сможете увидеть экран Форматировать**.**

5. Снова появится окно Автоматическое воспроизведение. Щёлкните на Открыть папку для просмотра файлов**.**

6. Найдите и выберите файлы, которые желаете записать на диск, а затем перетащите их в пустое окно CD/DVD для копирования.

7. После копирования нужных файлов щёлкните на Закрыть сессию**.**

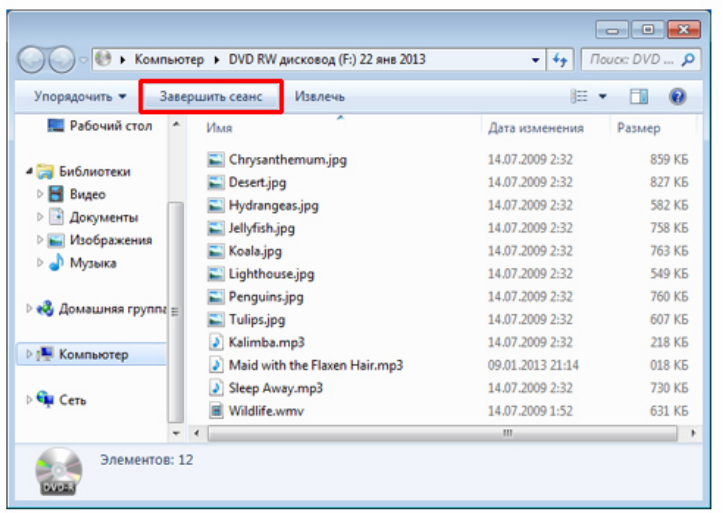

8. После окончания записи появится окно, которое покажет, что диск готов для использования на другом оборудовании.

9. Предоставить записанный диск преподавателю.

*Задания 4*. Изучить интерфейс и основные возможности Windows Movie Maker как средства создания видеопрограмм и клипов.

Цель: Познакомиться с интерфейсом программы.

Разобрать интерфейс программы Windows Movie Maker, ознакомиться с их назначением.

## *Строки меню и панели инструментов*

Чтобы отобразить или скрыть панель инструментов, в меню Вид выберите команду Панель инструментов. Когда панель инструментов отображается, рядом с командой Панель инструментов в меню появляется галочка.

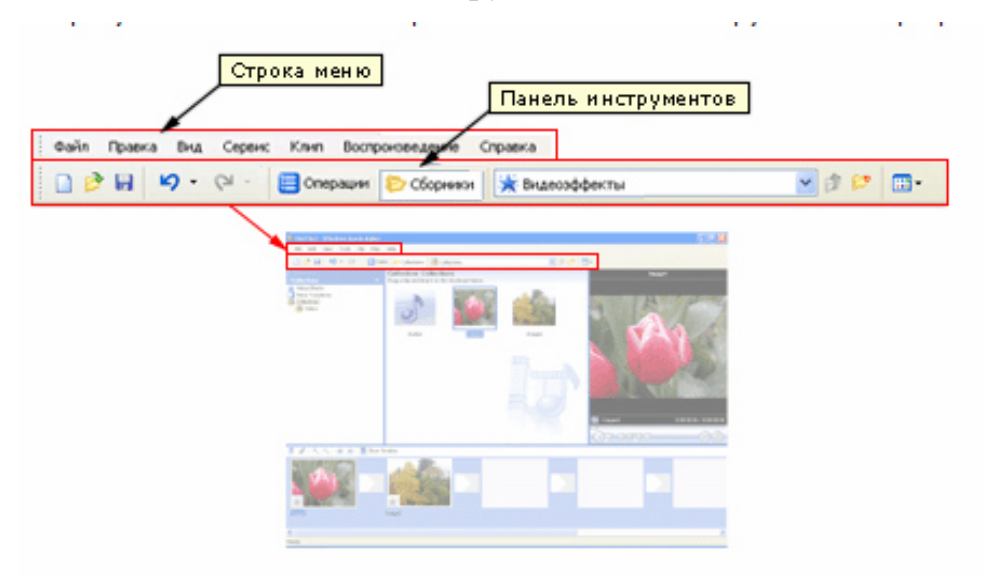

#### *Панели*

Основные функции интерфейса пользователя программы Windows Movie Maker отображаются в отдельных панелях.

Панель операций с фильмами.

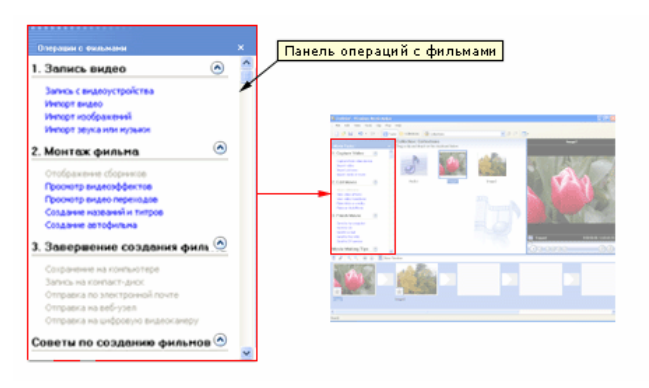

Панель сборников.

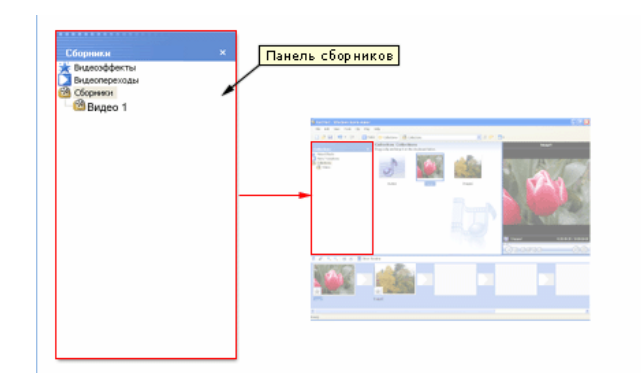

Панель содержимого:

Сведения. В этом виде отображаются сведения о клипах, имеющихся на панели содержимого. Конкретные данные зависят от типа отображаемого клипа. В этом виде можно сортировать элементы. Для этого щелкните столбец, по которому требуется отсортировать.

Эскизы. В этом виде отображаются мелкие изображения выбранных клипов в зависимости от выбранного сборника и типов хранящихся в нем клипов. Например, если сборник содержит записанное или импортированное видео, в эскизе отображается изображение из выбранного видеоклипа. Если сборник содержит импортированные или снятые изображения, то в эскизе отображается изображение. Если на панели сборников выбрать папку "Видеопереходы" или "Видеоэффекты", то мелкие изображения, отображаемые

на панели содержимого, будут соответствовать отдельным видеопереходам или видеоэффектам.

Окно монитора

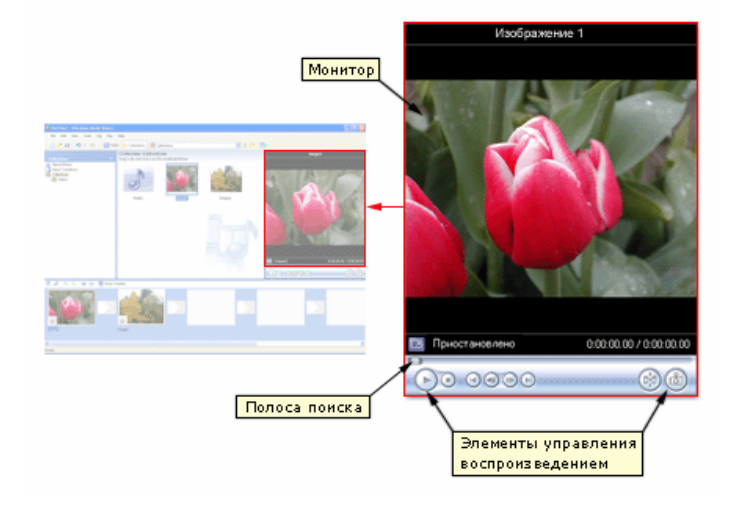

*раскадровка и шкалы времени.* 

Раскадровка является видом по умолчанию в программе Windows Movie Maker. Раскадровку можно использовать для просмотра и изменения последовательности клипов проекта. Кроме того, в этом виде можно просмотреть все добавленные видеоэффекты и видеопереходы. Можно также предварительно просмотреть все клипы в текущем проекте. Аудиоклипы, добавленные в проект, не отображаются на раскадровке. Они отображаются на шкале времени.

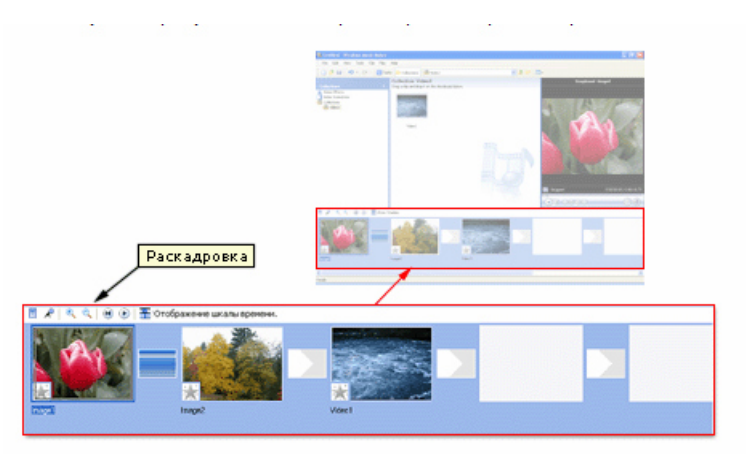

Шкала времени позволяет просматривать и изменять временные параметры клипов проекта.

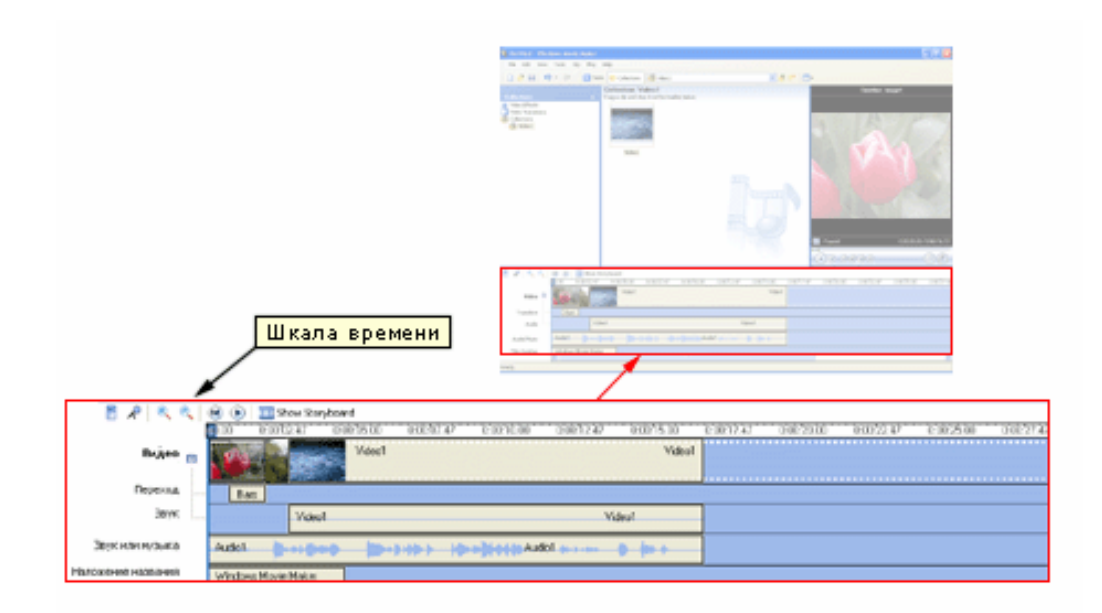

### Видео

Видеодорожка позволяет узнать, какие видеоклипы, изображения или названия были добавлены в проект.

#### Переход

Дорожка перехода позволяет просмотреть все видеопереходы, добавленные на шкалу времени.

#### Аудио

Звуковая дорожка позволяет просмотреть звук, который включен во все видеоклипы, добавленные в проект. Как и дорожка перехода, звуковая дорожка отображается только в том случае, если развернута видеодорожка. Если выбрать аудиоклип на этой дорожке и удалить, из видеодорожки также удалится часть видео.

Звук или музыка

Звуковая или музыкальная дорожка позволяет просмотреть все аудиоклипы, добавленные в проект. Имя аудиоклипа отображается на клипе.

#### Наложение названия

Дорожка наложения названия позволяет просмотреть все названия и титры, добавленные на шкалу времени.

*Задание 5.* Создать видеоролик средствами Windows Movie Maker

Цель: практически ознакомиться с программой видеомонтажа, применить переходы и эффекты.

Ход работы

1. Запустите редактор Windows Movie Maker

2. Импортируйте видео.

3. Перетащите клипы на каскадровку и разбейте каждый клип на 2 логически завершенные части. Для этого выделите текущий клип, в проигрывателе клипа передвиньте бегунок, отмеченный стрелкой, на точку разделения клипа, воспользуйтесь верхним меню Клип-Разделить.

4. Добавьте эффекты переходов от клипа к клипу: Сервис-Видеопереходы.

5. С помощью контекстного меню (пр. кн. мыши) К первому клипу примените эффект Появление, а к последнему – Исчезновение. Теперь добавьте эффекты к самим клипам. Для этого кликните пр. кнопкой мыши на интересующем вас клипе, выберите пункт Видеоэффекты, в появившемся окне вберите нужный эффект и нажмите кнопку Добавить>>.

6. Добавьте следующие эффекты:

- замедление в 2 раза,
- исчезание в белый фон,
- оттенок сепия,
- эффект фильма под старину,
- точечное.

7. Добавьте титры в конце фильма.

8. На последние 3 кадра наложите импортированную музыку.

9. Для этого импортируйте музыкальный трек из папки «музыка». Увеличите размер ракадровки, нажав несколько раз на лупе сознаком «+». Перетащите трек на начало 3-го с конца файла, затем удалите лишнюю часть трека так, чтобы его завершение совпадало с окончанием мультфильма. Щелкните по значку Уровень звука, отмеченному на рисунке пунктирной стрел-

кой, перетащите бегунок в положение Звук или музыка. Выделите пустую часть звукового трека (которая соответствует клипам от начала до 3-го с конца) и перенесите бегунок в центр шкалы.

10. Сохраните файл в свою папку (меню Файл-Сохранить файл фильма).

## *Задание 8*

Цель: Ознакомиться с некоторыми простейшими элементами работы в программе Audacity.

Ход работы:

1. Запустите программу

Откройте аудиофайл Песня на диске «D», и изучите его основные свойства (тип файла, длину файла, формат данных)

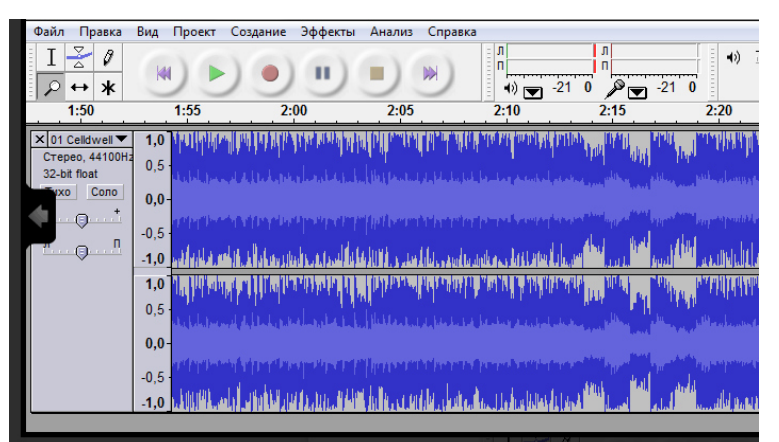

Обратите внимание на панель слева. В ней представлена информация об открытом звуковом файле, а сверху располагается дорожка времени.

2. Произведите запись своего голоса с помощью микрофона в данной программе.

При настройки записи используйте пункт меню Правка>>Настроить. Запись всегда производится с частотой дискретизации и чувствительностью установленной в проекте.

3. Примените фильтры и различные эффекты, доступных в аудиоредакторе Audacity к своему файлу: (некоторые из них)

## *Удаление шума*

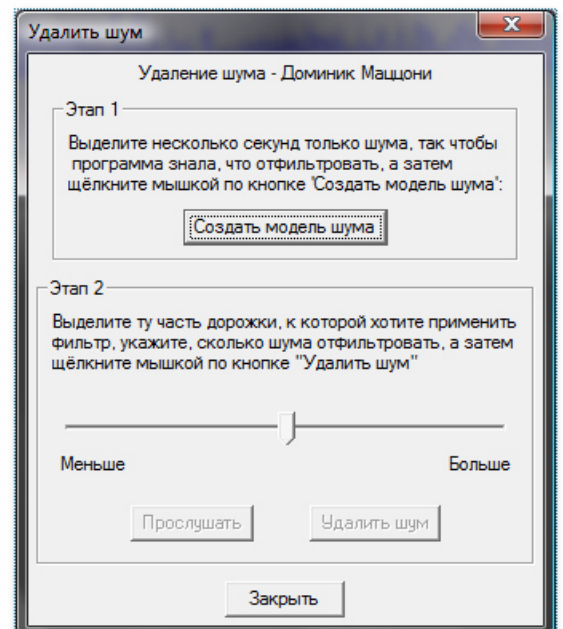

# *Повтор*

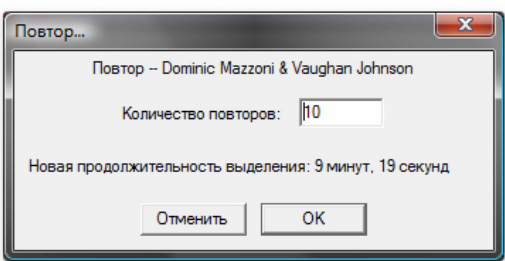

# *Эквалайзер*

3. Добавьте усиления и затухания в данной дорожке.

4. Сохраните текущий проект Audacity в формате AUP, для продолжение работы над проектом *(служебный формат Audacity, и он не предназначен для чтения другими программами).* 

5.Произведите экспорт в mp3

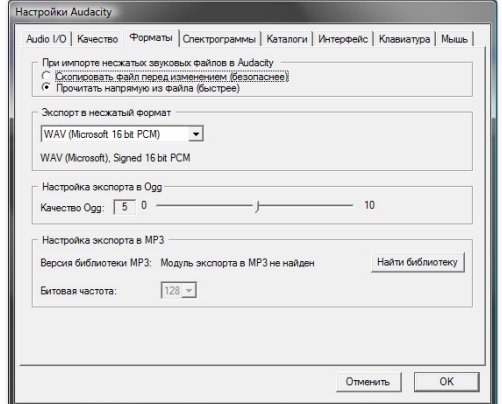

6. Полученный аудиофайл предоставить педагогу.

*Задание 9.* Изучить архитектуру web-пространства.

Создание тематического сайта

Цель: пользуясь одним из Интернет-сервисов создать тематический сайт

Ход работы:

1. Воспользуйтесь одним из бесплатных сервисов сети Интернет для создания сайта.

2. Выберите один из бесплатных хостингов:

3. Определите название сайта и его адрес в Интернете (доменное имя среднего уровня).

4. Продумайте структуру и содержание Интернет-страниц.

5. Добавьте, если необходимо, дополнительные текстовые или графические блоки.

6. Создайте новые страницы.

7. Загрузите документы: фотографии, видеоклипы, презентации, тексты.

8. Сообщите адрес сайта членам вашей группы, коллегам по работе, ученикам и т. д. Наметьте способы раскрутки сайта.

9. Следите за пополнением и обновлением информации на сайте.

*Сдайте преподавателю адрес сайта в сети Интернет.* 

**Задания 9.1** Разработка предметного web-узла

Цели:

– научиться использовать программу для создания веб-узлов;

– сформировать навыки работы с текстовой и графической информаци-

ей;

– использовать знания методики преподавания предмета для подготовки различных учебно-методических материалов.

Ход работы

1. Откройте программу Office Publisher, выполнив следующую последовательность действий:

 $\langle \langle \Pi \rangle \langle K \rangle \rangle$   $\rightarrow$   $\langle \langle \text{B}} \rangle$  программы»  $\rightarrow$   $\langle \text{M} \rangle$  and  $\langle \text{B} \rangle$  of  $\langle \text{C} \rangle$   $\rightarrow$   $\langle \text{C} \rangle$   $\langle \text{C} \rangle$   $\langle \text{D} \rangle$   $\langle \text{D} \rangle$ lisher».

2. Перейдите к разделу «Начать с макета». Затем выберите вкладку «Веб-узлы и электронная почта», а в нее – один из дизайнерских проектов.

3. Определите название и тему сайта. Подберите содержательный материал для наполнения разделов. Добавьте, если необходимо, новые страницы сайта.

4. Подберите из Интернета наглядный материал: рисунки, схемы, таблицы, фотографии и т. д.

5. Отредактируйте страницы документа. Выберите фон страниц. Продумайте навигацию: гиперссылки, заголовки, вставки.

Сдайте преподавателю готовый электронный вариант многостраничного сайта.

*Задание 10.* Научиться осуществлять настройку интерактивной доски.

Цель: Ознакомиться с настройками и возможностью интерактивной доски.

Ход работы:

1. Соедините компьютер и доску с помощью кабеля через USB порты

2. Произвести установку программного обеспечения,

3. Выберите значок «Sever.exe» с рабочего стола компьютера. Программное обеспечение определяет местонахождение и показывает связь порта для доски

4. Произведите калибровку

Для этого нажмите на центр маркером  $+$  или пальцем, чтобы точно откалибровать точку

5. Проверить работу программных средств доски

Чтобы запустить Интерактивное программное обеспечение, нажмите и выберите икону интерактивной доски на рабочем столе. Записи, напечатанный текст, графики, клипарт и флеш – файлы примеры того, что Вы можете добавить при работе.

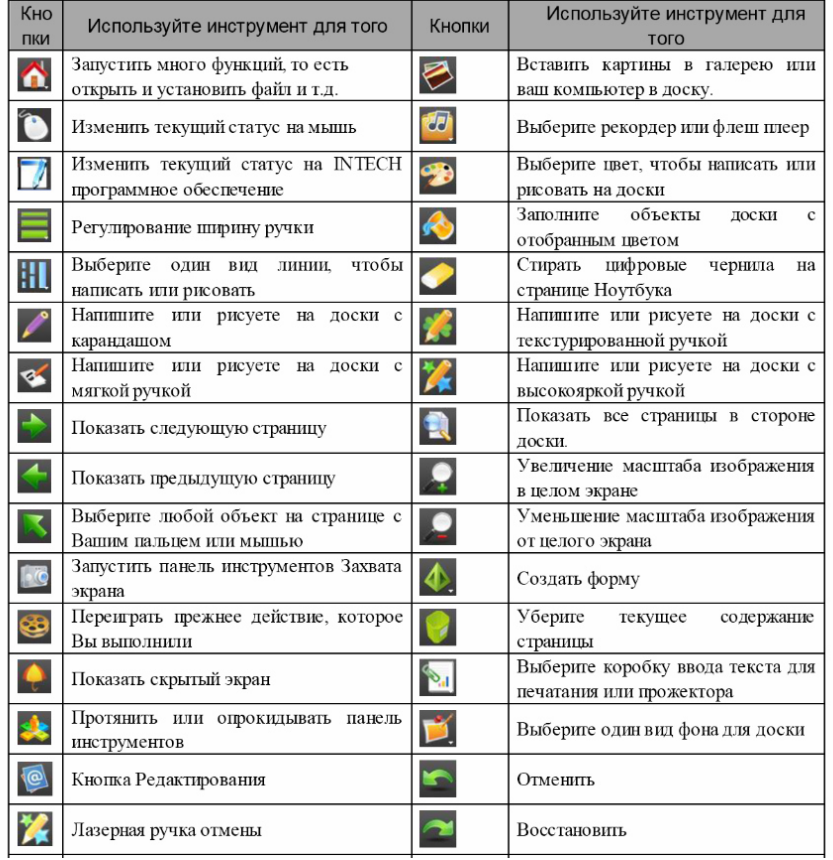

#### 6. Ознакомьтесь с инструментарием

#### 7. Ознакомиться с меню программы

- Меню Начала
- Меню Сортировщиков Страницы
- Меню Сортировщиков Линии
- Меню Ширины Ручки
- Меню Мультимедиа
- Меню Геометрического Рисунка
- Меню Приложения

Меню Интерактивного программного обеспечения обеспечивают доступ ко многим из тех же самых инструментов и возможностей, находящихся на доски инструментов Интерактивного программного обеспечения, а также некоторым инструментам, которые отсутствуют на панели инструментов.

8. Сдайте преподавателю папку-отчет, в которой должны содержаться презентация о полных настройках и возможностях интерактивной доски.

*Задание 11.* Познакомиться с интерактивными технологиями обучения.

*Задание 12.* Получить представление о проектировании видео презентаций.

Цель: ознакомиться с особенностями проектирования видео презентации.

Ход работы:

1. Самостоятельно изучите сервисы для создания видео презентаций:

- PowToon
- Moovly
- Prezi
- Sparkol Videoscribe

2. Опишите особенности работы в данных программах. Выявите преимущества и недостатки.

3. Предоставьте видео отчет о проделанной работе.

*Задание 13.* Создание мультимедийной презентации с элементами динамической анимации

Цель: подготовить мультимедийную презентацию с динамической анимацией, гиперссылками и мультимедийным наполнением.

Ход работы

1. Подготовьте папку несколько папок, содержание которых будет определять содержание презентации.

2. Определите тему презентации.

3. Сформулируйте главные педагогические задачи учебной презентации.

4. Составьте план презентации, пользуясь материалами папки «Сценарий».

5. Назовите, на какую категорию учеников рассчитана презентация.

6. Перечислите основные формы и методы обучения, которые будут использованы в учебном процессе.

7. Опишите, какое оборудование будет использовано на занятии.

8. В ходе подготовки презентации подберите изобразительный материал. Он находится в папке «Рисунки».

9. Вставьте в презентацию, если это необходимо, музыкальный фон и звуковые файлы из папки «Звук».

10. В папке «Видео» найдите подходящие видео-фрагменты, флэшролики для презентации.

11. Четко определите этапы следования учебного материала на слайдах. Следите за сочетаемостью текста, изображения и видео.

12. Учтите основные требования, которые предъявляются к учебным презентациям. Разумно используйте функции программы: анимацию, смену слайдов, гиперссылки.

Сдайте преподавателю папку-отчет, в которой должны содержаться презентация и ее приложения: звуковые и видео файлы.

*Задание 14.* Создание и защита проекта «Технические и аудиовизуальные средства в профессиональной деятельности учителя информатики.

#### **3. Темы рефератов**

- 1. История создания и развития звуковой техники.
- 2. История учебного телевидения.
- 3. Принципы и алгоритмы оцифровки аудио информации.
- 4. Принципы работы и эксплуатации видеооборудования.
- 5. Принципы и алгоритмы оцифровки видеоинформации.
- 6. Мультимедийный проектор как средство учебной проекции.
- 7. Интерактивные обучающие системы. Классификация и принципы работы.
- 8. Интерактивные аудиовизуальные технологии обучения.
- 9. Аудиовизуальные и технические средства в обучении
- 10.Интерактивные доски в современном образовании
- 11.Использование технических средств и технологий в учреждениях образования
- 12.Учебное видео
- 13.Аудиовизульные средства в социальной педагогике
- 14.Роль цветовой гаммы в восприятии информации на примере создания электронных презентаций.
- 15.Мультимедиа технологии в образовании.
- 16.Психолого-педагогические основы использования интерактивных досок
- 17.Интернет ресурсы в образовании.
- 18.Психолого-педагогические основы использования PowerPoint
- 19.Презентация интерактивной доски как средство повышения эффективности учебного процесса
- 20.Психолого-педагогические основы применения аудиовизульных средств в работе преподавателя
- 21. Мультимедиа технологии.
- 22.Психофизиологические особенности восприятия и переработки аудиовизуальной информации человеком
- 23.Негативные факторы компьютерного обучения
- 24.Направления использования Интернета
- 25.Информатизация образования как веление времени
- 26.Новые информационные технологии обучения
- 27.Роль информационного процесса в науке, обучении и жизнедеятельности человека
- 28.Комбинированные средства обучения
- 29.Принципы применения технических и аудиовизуальных средств обучения в образовании
- 30.Психологические особенности использования технических и аудиовизуальных средств обучения

#### **4. Задания для контрольных работ**

Контрольная работа № 1

Составьте учебно-методическую разработку, используя образовательные ресурсы Интернет:

а) по определенной учебной теме, предварительно определив ее цели и задачи;

б) проведите структурирование содержания;

в) опишите последовательность изложения материала;

г) перечислите основные методы обучения;

д) назовите технические средства обучения, с помощью которых будет реализовано выбранное вами содержание;

е) произведите самооценку сформированного содержания на основе следующих дидактических принципов: научности, доступности, проблемности, наглядности, сознательности обучения, самостоятельности и активизации деятельности, систематичности и последовательности обучения, прочности усвоения знаний, единства образовательных, развивающих и воспитательных функций.

Перечислите основные учебные компоненты вашей разработки:

- предметная область;
- форма учебных материалов;
- категория учеников, на которых рассчитана ваша разработка;
- место разработки в традиционной системе обучения;
- основные методические преимущества;
- назовите использованные источники Интернет.

Представьте данную учебно-методическую разработку (урок, учебную лекцию, внеклассное мероприятие по предмету, спортивную олимпиаду, учебный проект и т.д.) в виде текстового файла и его наглядных приложений (схем, рисунков, презентации, видеофрагментов, звуковых файлов и т.д.).

Представьте преподавателю отчет-папку со вложенными файлами.

## Контрольная работа № 2

## Программа MS Power Point

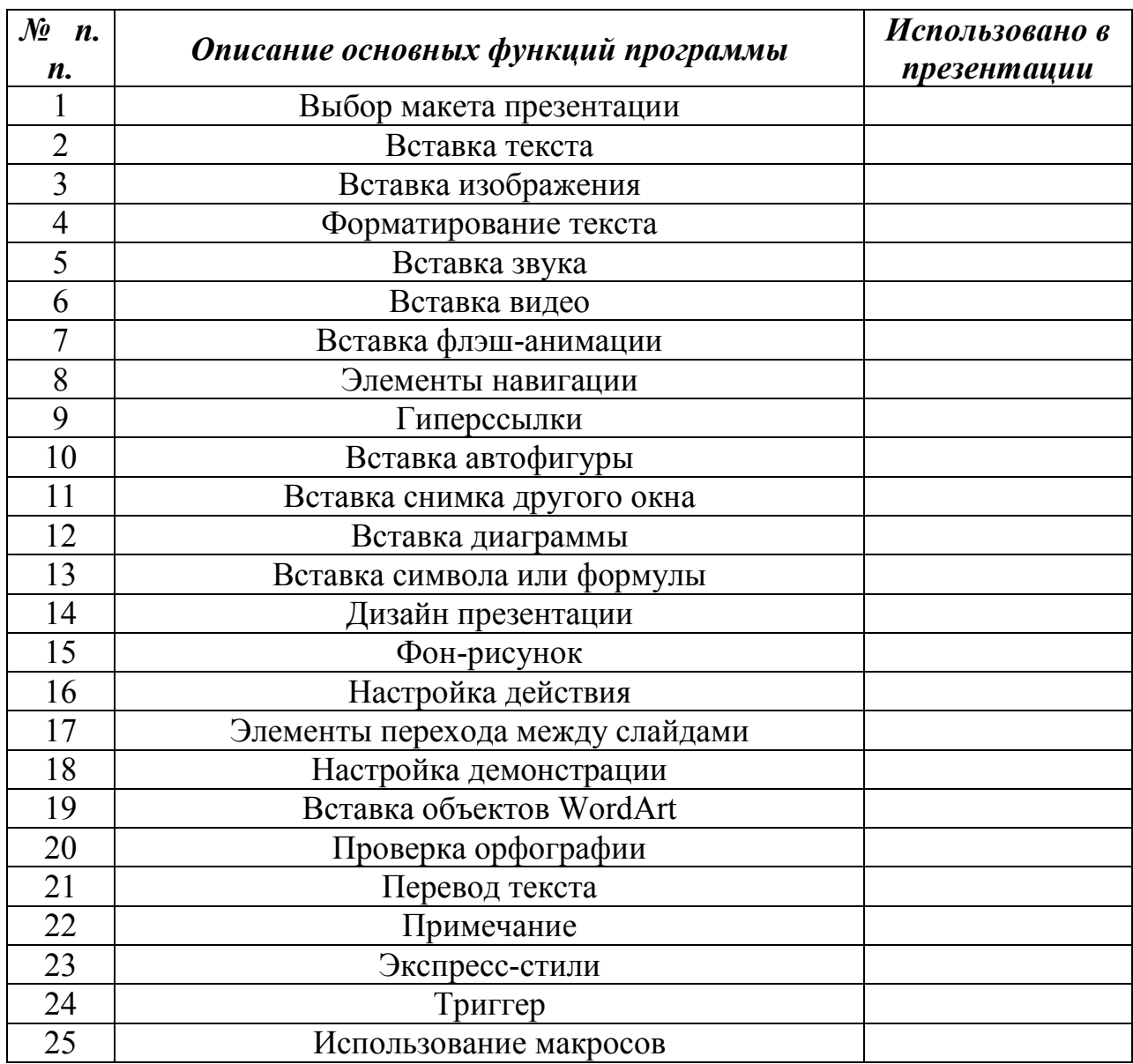

Продемонстрировать знание функций программы, показав соответствующие действия преподавателю в индивидуальном собеседовании. Контрольная работа считается выполненной, если студент ответил верно на более чем 15 вопросов, заданных преподавателем в произвольном порядке.

## Контрольная работа № 3

Тема: Показ крупноформатных объектов

Цель: ознакомление с возможностями приборов для показа крупноформатных объектов.

Оборудование: эпипроектор ЭП, графопроектор, видеокамера, телевизор, объекты показа.

Ход работы

1. Используя инструкцию, ознакомьтесь по инструкции с работой эпипроектора ЭП.

2. Покажите на экране изображение непрозрачных объектов. Выясните степень затемнения аудитории при показе.

3. Покажите изображения непрозрачных объектов на телевизионный экран с помощью видеокамеры (телевизионная эпипроекция).

4. Во время показа научитесь пользоваться режимом "макро" и цифровой функцией масштабирования.

5. Сравните демонстрационные возможности оптического и телевизионного эпипроекторов.

6. Используя инструкцию, ознакомьтесь с работой графопроектора.

7. Продемонстрируйте на экране дидактические материалы к графопроектору

Контрольная работа № 4

Тема: Создание видеофрагмента на основе слайдов

Цель: научиться созданию учебного видеофрагмента из слайдов.

Оборудование: диапроектор, слайды, видеокамера, видеомагнитофон, телевизор.

Ход работы

1. Создание сценария. Подберите серию слайдов и изготовьте необходимые титры, продумайте виды межкадровых переходов, подберите текст к каждому кадру.

2. Съемка видеоряда. Установите на стол диапроектор с подобранными слайдами, подберите нужный размер изображения, наведите резкость. Установите на штатив видеокамеру, включите ее и клавишей масштабирования установите кадр по видоискателю. Произведите съемку кадра, читая звуковое

сопровождение, чтобы определить время демонстрации кадра и сделать межкадровый переход. Таким образом отснимите серию слайдов.

3. Озвучивание видеоряда. Подключите камеру к телевизору, включите внешний микрофон.

Установите в камере режим звукового дублирования. Наложите заново речевое сопровождение и музыку. Продемонстрируйте видеофрагмент.

#### **5. Вопросы для проведения промежуточной аттестации (зачет)**

- 1. Классификация технических средств обучения, особенности восприятия информации человеком. Санитарно-гигиенические требования и правила безопасности при работе с аппаратурой.
- 2. Экранно-звуковые средства обучения, статическая и динамическая проекция.
- 3. Звукозапись: обработка, хранение цифровой аудио информации.
- 4. Лазерный способ записи звуковой информации. Принцип работы.
- 5. Цифровая фотография. Обработка графической информации. Форматы.
- 6. Свет, основные виды освещения, освещение при съемке.
- 7. Основы телевидения: история, принципы работы и эксплуатации видеооборудования.
- 8. Цифровое видео: классификация видеостандартов и форматов.
- 9. Основы видеосъёмки и редактирования аудиовизуального материала.
- 10.Цифровые видеокамеры. Форматы. Возможности.
- 11.Цифровой, нелинейный монтаж на персональном компьютере
- 12.Мультимедийный проектор, интерактивные обучающие системы.
- 13.Классификация и принципы работы интерактивных систем и устройств.
- 14.Мультимедийные средства, интерактивные аудиовизуальные технологии обучения.
- 15.Психолого-педагогические основы использования технических и аудиовизуальных средств обучения.

## **6. Контрольные вопросы**

- 1. Информатизация образования как веление времени.
- 2. Новые информационные технологии обучения.

3. Технические и аудиовизуальные средства (ТАС) в образовательном процессе.

- 4. ТАС во внеурочной деятельности.
- 5. Психологические особенности использования ТАС.
- 6. Негативные факторы компьютерного обучения.
- 7. Дидактические возможности ТАС.
- 8. Психолого- педагогические основы использования ТАС.
- 9. Принципы применения ТАС в УВП.
- 10. Понятие о ТАС.
- 11. Основные классификации ТАС.
- 12. Функции ТАС.
- 13. Требования к ТАС.
- 14. Экранные средства обучения и воспитания.
- 15. Комбинированные средства обучения.
- 16. Звуковая и экранно-звуковая аппаратура.
- 17. Мультимедийная аппаратура.
- 18. Вспомогательное ТАС.
- 19. Аудиторные технические комплексы.
- 20. Использование компьютера в УВП.
- 21. Общие основы пользования компьютером.
- 22. Компьютерные коммуникации в системе школьного образования.

23. Компьютер как современные технические средства обработки информации.

24. Общие правила безопасности при использовании ТАС.

25. Оказание первой медицинской помощи при поражении электрическим током.

26. Правила противопожарной безопасности при использовании ТАС

27. Санитарно-гигиенические нормы и требования при использовании ТАС.

### **7. Литература:**

1. Информатика [Текст] : учеб. пособие / А. В. Могилев, Н. И. Пак, Е. К. Хеннер ; под ред. Е. К. Хеннера. - 8-е изд., стер. - Москва : Изд. центр "Академия", 2012. - 840, [8] с.

2. Информатика [Текст] : учеб. для студентов высш. учеб. заведений / И. В. Елович, И. В. Кулибаба ; под ред. Г. Г. Раннева. - Москва : Изд. центр "Академия", 2011. - 393, [7] с.

3. Информатика [Текст] : учеб. для бакалавров / С.-Петерб. гос. ун-т экономики и финансов ; под ред. В. В. Трофимова. - Москва : Юрайт : ИД Юрайт, 2012. - 910, [1] с. : ил.

4. Информатика. Базовый курс [Текст] : учеб. пособие / под ред. С. В. Симоновича. - Москва ; Санкт-Петербург [и др.] : Питер, 2010. - 639, [1] с.

5. http://window.edu.ru/ Единое окно доступа к образовательным ресурсам. Информационная система "Единое окно доступа к образовательным ресурсам" предоставляет свободный доступ к каталогу образовательных интернет-ресурсов и полнотекстовой электронной учебно-методической библиотеке для общего и профессионального образования.

6. http://fcior.edu.ru/ Федеральный центр информационнообразовательных ресурсов. Сайт ФЦИОР обеспечивает каталогизацию электронных образовательных ресурсов различного типа за счет использования единой информационной модели метаданных, основанной на стандарте LOM.

7. http://www.edu.ru// Единая коллекция цифровых образовательных ресурсов. В настоящее время в Коллекции размещено более 111 000 цифровых образовательных ресурсов практически по всем предметам базисного учебного плана. В Коллекции представлены наборы цифровых ресурсов к большому количеству учебников, рекомендованных Минобрнауки РФ к исполь-

зованию в школах России, инновационные учебно-методические разработки, разнообразные тематические и предметные коллекции, а также другие учебные, культурно-просветительские и познавательные материалы.

8. http://www.informika.ru/ Государственный научно-исследовательский институт информационных технологий и телекоммуникаций

9. http://interneturok.ru/ru Коллекция видеоуроков по основным предметам школьной программы. Ученики смогут почти «вживую» проходить материал пропущенных уроков. Учителя – посещать «открытые уроки» своих коллег. Для родителей – это способ узнать, чему и как учат в школе их детей; возможность в любой момент получить консультацию виртуального репетитора. Для детей, обучающихся дома, – это имитация школы. В школах – решение проблемы временного отсутствия учителей.

## **ГЛОССАРИЙ ОСНОВНЫХ ОПРЕДЕЛЕНИЙ ДИСЦИПЛИНЫ**  АУДИОВИЗУАЛЬНАЯ ТЕХНОЛОГИЯ ОБУЧЕНИЯ – информацион-

ная технология обучения, осуществляемая с использованием носителей информации, предназначенных для восприятия человеком по двум каналам одновременно (зрительному и слуховому) при помощи соответствующих технических устройств, а также закономерностей, принципов и особенностей представления и восприятия аудиовизуальной информации.

ВЕБ-САЙТ (от англ. website: web – «паутина», «сеть» и site – «место», букв. «место в сети») или просто сайт – в компьютерной сети объединённая под одним адресом (доменным именем или IP-адресом) совокупность документов частного лица или организации. По умолчанию подразумевается, что сайт располагается в сети Интернет.

ВИДЕОКАМЕРА – это устройство, предназначенное для записи на видеопленку статических и динамических объектов и для последующего их воспроизведения.

ВИДЕОМАГНИТОФОН – устройство, предназначенное для магнитной записи и воспроизведения изображения и звука.

ВИДЕОПРОЕКТОР – устройство, формирующее изображение с помощью светового потока из телевизионного сигнала.

ВИРТУАЛЬНАЯ РЕАЛЬНОСТЬ (от лат. virtus — потенциальный, возможный и лат. realis – действительный, существующий) – создаваемый техническими средствами мир и передаваемый человеку через его привычные для восприятия материального мира ощущения: зрение, слух, обоняние и другие.

ДИАПОЗИТИВ – это фотографическое изображение на прозрачной основе (стекле или пленке) различных объектов.

ДИАПРОЕКТОР – оптико-механический прибор, состоящий из функционально связанных между собой оптических, механических и электрических узлов и органов управления.

ДИАПРОЕКЦИЯ – способ получения изображения, при котором световой поток проходит через объект демонстрации.

ДИАФИЛЬМ – серия диапозитивов, которые располагаются на единой основе *-* пленке в строго определенной последовательности и имеют сопровождающий текст, поясняющий и дополняющий зрительные образы.

ДИНАМИЧЕСКАЯ ПРОЕКЦИЯ – создание на экране иллюзии движения.

ДИСТАНЦИОННАЯ ФОРМА ОБУЧЕНИЯ – получение образовательных услуг без посещения вуза, с помощью современных информационнообразовательных технологий и систем телекоммуникации, таких, как электронная почта, ТВ и Интернет.

ДИСТАНЦИОННОЕ ОБРАЗОВАНИЕ – процесс приобретения знаний и навыков с помощью образовательной среды, основанной на использовании информационных технологий, обеспечивающих обмен учебной информацией на расстоянии, и реализующей систему сопровождения и администрирования учебного процесса.

ДИСТАНЦИОННОЕ ОБУЧЕНИЕ – способ организации процесса обучения, основанный на использовании современных информационных и телекоммуникационных технологий, позволяющих осуществлять обучение на расстоянии без непосредственного контакта между преподавателем и учащимся.

ИНТЕРАКТИВНАЯ ДОСКА – это сенсорный экран, подсоединенный к компьютеру, изображение с которого передает на доску проектор.

ИНФОРМАТИЗАЦИЯ – создание оптимальных условий для удовлетворения информационных потребностей граждан, организаций, учреждений; в этой связи возникает необходимость усиления информационной насыщенности образования и увеличения вре- менной протяженности образовательного процесса.

ИНФОРМАТИКА – наука, объединяющая разделы математики, физики, техники, кибернетики и изучающая закономерности и методы формиро-

вания, накопления, преобразования, хранения, передачи и использования информации, а также занимающаяся решением проблем создания, внедрения и использования современных средств вычислительной и информационной техники, средств связи и технических накопителей записи.

ИНФОРМАЦИОННАЯ КУЛЬТУРА – знания и навыки эффективного пользования информацией; предполагает разностороннее умение поиска нужной информации и ее использования – от работы с библиотечным каталогом, компьютерной грамотности до просмотра информации в сети Интернет.

ИНФОРМАЦИЯ – сведения об окружающем мире и протекающих в нем процессах, воспринимаемые человеком и специальными устройствами.

КОМПЬЮТЕРНАЯ АНИМАЦИЯ – последовательный показ (слайдшоу) заранее подготовленных графических файлов, а также компьютерная имитация движения с помощью изменения (и перерисовки) формы объектов или показа последовательных изображений с фазами движения.

МУЛЬТИМЕДИА (лат. Multum + Medium) – одновременное использование различных форм представления информации и ее обработки в едином объекте-контейнере.

ОБРАЗОВАТЕЛЬНАЯ СРЕДА – совокупность социальных, культурных и иных условий, в которых совершается учебная деятельность индивида, а так- 38 же комплекс образовательных услуг, реально доступных членам данной тер риториальной общности.

ПРОГРАММНОЕ ОБЕСПЕЧЕНИЕ – комплекс программ: – обеспечивающих обработку или передачу данных; – предназначенных для многократного использования и применения разными пользователями.

ПРОЕКЦИЯ – геометрическое изображение на плоскости, получаемое при проведении перпендикуляров из всех точек данного тела на эту плоскость (мат.)

СИСТЕМАТИЗАЦИЯ – организация изучаемых объектов в определенную систему и в принятой последовательности на основе выбранного принципа.

ТЕХНОЛОГИЯ (от греч. τέχνη – искусство, мастерство, умение; др. греч. λόγος — мысль, причина) – комплекс организационных мер, операций и приемов, направленных на изготовление, обслуживание, ремонт и/или эксплуатацию изделия с номинальным качеством и оптимальными затратами.

УЧЕБНОЕ ПОСОБИЕ – учебное издание, официально утвержденное в качестве данного вида издания, частично или полностью заменяющее или до полняющее учебник.

УЧЕБНО-МЕТОДИЧЕСКИЙ КОМПЛЕКС (УМК) – совокупность всех учебно-методических документов (планов, программ, методик, учебных пособий и т. д.), представляющих собой проект системного описания учебновоспитательного процесса, который впоследствии будет реализован на практике;

УЧЕБНО-МЕТОДИЧЕСКОЕ ПОСОБИЕ – вид учебника, специально предназначенного для обучающегося, которому приходится выполнять письменные работы в системе дистанционного образования.

ФАЙЛ – совокупность связанных записей (кластеров), хранящихся во внешней памяти компьютера и рассматриваемых как единое целое.

ЭКРАН – поверхность, на которой отображается информация. Экран является основной частью монитора. По принципу работы различают: – активные экраны, которые светятся благодаря происходящим в них физическим явлениям; и – пассивные экраны.